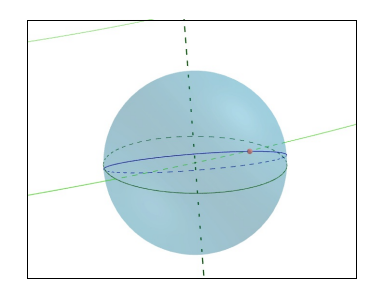

# *Système solaire visualisation des rotations et mouvements sur les orbites*

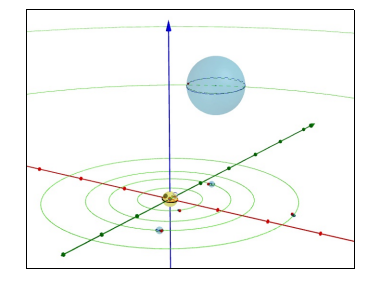

avec Geogebra

#### **Introduction**

Les objets du Système solaire sont continuellement en mouvement. Le Soleil et les planètes tournent sur eux-mêmes et sont en orbites autour du barycentre du système, les lois de Kepler régissant les périodes orbitales. Chacun possède sa propre vitesse de rotation.

On se propose, en simplifiant la structure du Système solaire, d'avoir une vision globale des mouvements et rotations : faire apparaître les mouvements des planètes sur leurs orbites et les voir tourner sur elles-mêmes avec leurs périodes propres.

*La simulation portera sur le Soleil et les six planètes visibles à l'oeil nu : de Mercure à Saturne*.

La construction se fera en deux étapes :

1) en 2D, en mettant toutes les orbites dans un même plan (plan de l'écliptique) et en orientant tous les axes de rotation perpendiculairement au plan de l'écliptique, on construit

– les orbites circulaires des planètes

– des cercles représentant l'équateur des planètes que l'on fera tourner sur leurs trajectoires avec leurs périodes orbitales

– pour chaque planètes et le Soleil, pour visualiser les rotations propres, un point sur leur équateur visualisant la rotation propre. vecteur unitaire rotation axe plolaire

 $\cos \alpha \cdot \cos \delta$ planète  $(\alpha, \delta)$ 2) passage en 3D, en construisant pour chaque  $sin \alpha \cdot cos \delta$  $sin \delta$ objet – une sphère de rayon adapté à l'objet – un axe de rotation avec sa direction plan<br>écliptique propre équateur<br>planète – réorientation des cercles équateurs rotation  $\star \gamma$ orthogonaux aux axes de rotation propre – et en faisant tourner un point équatorial sur l'équateur

Les ordres de grandeur des orbites et des

planètes sont très différents. Pour rendre visible l'ensemble, deux échelles seront utilisées et la grandeur du Soleil sera minimisée.

#### **Données de départ**

Les données utiles à la construction sont contenues dans le fichier *datarot* syssol.ggb qui sert de fichier de départ.

Voir Annexe 1.

Le plan de référence du Graphique xOy est le plan de l'écliptique, la direction Ox est la direction du point vernal.

Lancer **Geogebra** et ouvrir le fichier *datarot\_syssol.ggb*.

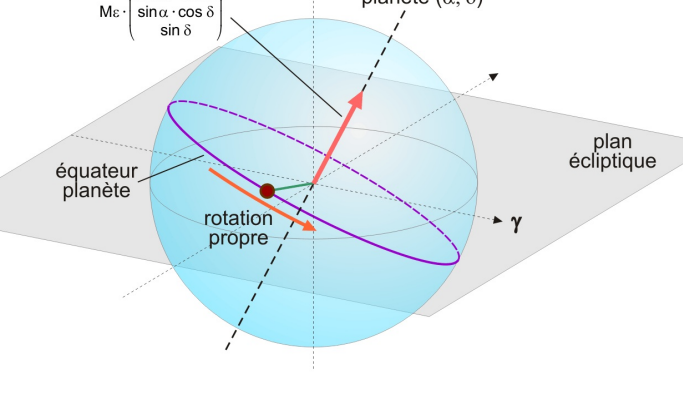

**Convention d'écriture pour Geogebra** : dans ce document les textes en **gras** et police Arial sont des textes à écrire dans la *fenêtre de saisie* ou apparaissent dans la *fenêtre algèbre* de l'application Geogebra.

Exemple, positionnement d'un **point A** à l'abscisse **xa** et d'ordonnées **0** :

**A = (xa, 0)**

**Aide Geogebra** : consulter le document "*Eléments de base dans GeoGebra*" fichier d'initiation *elements\_geogebra.pdf* pour les commandes de base. (http://cral.univ-lyon1.fr/labo/fc/astrogebra/elements\_geogebra.pdf)

## **Echelles des distances et rayons des objets**

Les demi-grands axes des planètes sont donnés en unités astronomiques. L'échelle des orbites des planètes sera le million de kilomètres : orbite de la Terre = 150.

L'échelle des rayons des planètes sera le millier de kilomètres : rayon Terre = 6.371 Le rayon du Soleil pour ne pas être trop grand sera en plus divisé par 50.

Pour simplifier la construction des objets des 6 planètes, le travail sera organisé en séquences : périodes orbitales, périodes de rotation, demi-grands axes, rayons équatoriaux. Les nouveaux objets seront des séquences construites avec ces éléments de base.

#### **Geogebra**

Création des séquences de données :

- Périodes de révolution (années) **Prevol = {B2,B3,B4,B5,B6,B7}\*365.25**
- Périodes de rotation (jours) **Prot = {B15,B16,B17,B18,B19,B20}**
- Demi-grands axe des orbites **aorb= {C2,C3,C4,C5,C6,C7} ua / 1000000000**
- Rayon des planètes (en milliers de km) **rpla = {J2,J3,J4,J5,J6,J7} / 1000000**

Le nombre de planètes à tracer est

#### **npla = Longueur[aorb]**

mais peut être changé en ajoutant ou retranchant des données dans les listes ci-dessus.

## I – Construction 2D des orbites et planètes

Le premier objet placé est le soleil. Il sera mis au centre du graphique quoique en réalité il suive une petite orbite complexe autour du barycentre sous l'influence gravitationnelle des planètes, principalement Jupiter et Saturne.

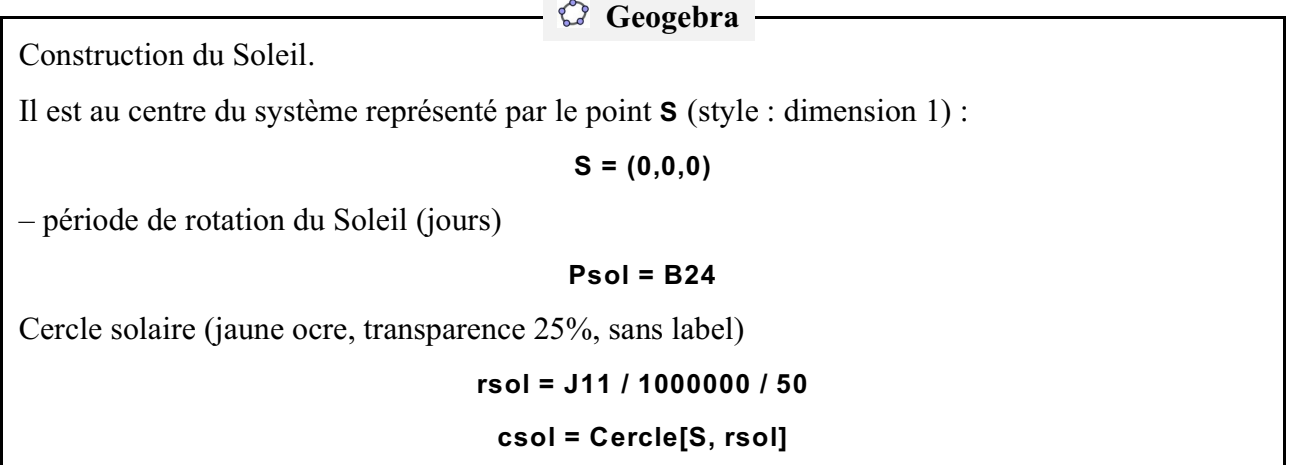

#### **Orbites, points centres et cercles des planètes**

Avec les séquences de données établies précédemment, construire les cercles orbites des planètes et les centres mobiles en fonction du temps, sur ces cercles.

Dans la représentation, à l'origine du temps est arbitraire, leurs positions à  $t = 0$  aussi. Leur position angulaire sera prise nulle au temps origine.

Les planètes tournant uniformément avec leur période propre de révolution, les vitesses angulaires valent :

$$
\frac{2\pi}{P_i} = \frac{360}{P_i}
$$
 (i = 1, 2, ..., 6)

Et à un temps t, les positions angulaires sont :

$$
\frac{2\pi}{P_i} \times t = \frac{360}{P_i} \times t \qquad (i = 1, 2, ..., 6)
$$

dont on prendra le modulo 360 pour ne garder que des angles plus petit que 360°.

Les planètes seront représentées par leurs cercles équatoriaux mis dans le plan du graphique.

## **Geogebra**

Tracer les orbites circulaires

## **corb = Séquence[Cercle[(0, 0), Elément[aorb, i]], i, 1, npla]**

Si l'on ne soucie pas de la position au temps origine, la position angulaire de chaque planète varie en fonction du temps avec sa vitesse angulaire orbitale

#### **360 / Elément[Prot, i]**

Positions des planètes sur leurs orbites (bleu, dim. 1, forme croix)

```
Ptpla = Séquence[(Elément[aorb, i]; Reste[(360 / Elément[Prevol, i] tps)°,360]), i, 1, npla]
```
et leurs cercles équatoriaux

#### **cpla = Séquence[Cercle[Elément[Ptpla, i], Elément[rpla, i]], i, 1, npla]**

Sauver avec un nouveau nom personnalisé de fichier.

#### **Rotation propre des corps**

Pour faire apparaître la rotation propre du Soleil et des planètes, on fera tourner, autour de leurs centres respectifs, un point sur leur cercle équateur. Il est repéré par l'angle  $\varphi$  variable avec le temps (voir figure).

Ici aussi, la position à  $t = 0$  des ces points est arbitraire. Leur angle de position  $\varphi$  sera pris nul au temps origine.

Avec le temps, cet angle  $\varphi$  varie proportionnellement à t avec une vitesse<br>angulaire  $\frac{2\pi}{P_{\text{ext}}}$  ou  $\frac{360}{P_{\text{ext}}}$ angulaire  $\frac{2\pi}{P_{\text{net}}}$  ou

$$
\phi_\text{Pla} = \frac{2\pi}{P_\text{rot}}\times t \quad \text{ ou } \ \frac{360}{P_\text{rot}}\times t
$$

Dont on prendra le modulo 360.

Construire la séquences des angles de position des points de rotation propre.

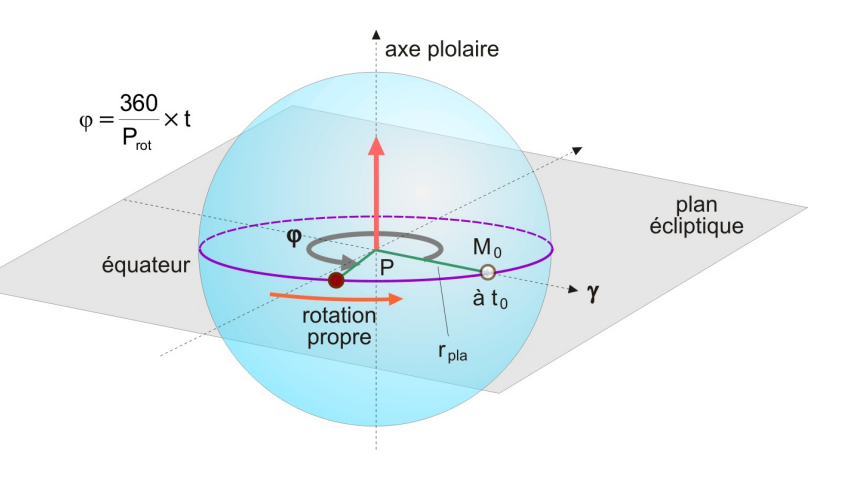

 **Geogebra**

1 – Soleil, point figuratif équatorial de la rotation :

#### **ösol = Reste[360 / Psol tps, 360]°** Ptsol = Rotation[(rsol, 0, 0),  $\varphi$ sol, Droite[S, Vecteur[(0, 0, 1)]]]

2 – les séquences équivalentes pour les planètes :

## **öpla = Séquence[Reste[360 / Elément[Prot, i] tps, 360]°, i, 1, npla]**

et l'on place les points de rotation, les centres des planètes étant les centres de rotation :

#### Pts = Séquence[Rotation[Elément[Ptpla, i] + (Elément[rpla, i], 0, 0), Elément[opla, i], **Elément[Ptpla, i]], i, 1, npla]**

ou si l'on anticipe la vue 3D en faisant la rotation autour de l'axe Oz :

## **Pts = Séquence[Rotation[Elément[Ptpla, i] + (Elément[rpla, i], 0, 0), Elément[öpla, i], Droite[Elément[Ptpla, i], Vecteur[(0, 0, 1)]]], i, 1, npla]**

#### **Animation**

Pour faire tourner les planètes autour du Soleil et sur elles-mêmes, le temps va être animé.

Il est utile de pouvoir changer la vitesse de l'animation suivant ce que l'on veut voir : mouvement orbital ou rotation propre, Soleil, planètes extérieures ou telluriques...

Il sera créé un bouton bascule à 4 positions (0, 1, 2 et 3) qui permettra de doubler la vitesse entre chaque valeur, 0 donnant la vitesse minimale 0.0005 dans l'échelle Geogebra. Cette valeur sera à adapter suivant l'ordinateur utilisé.

```
- \bigcirc Geogebra -
```
On l'obtient par l'utilisation d'un entier prenant les valeurs 0, 1, 2 et 3 et permettant de définir la vitesse d'animation : **a = 0**

$$
a - b
$$
  
vcode = 0.001 (2<sup>4</sup>(a - 1))

**vcode** étant l'incrément variable du temps **tps**.

Créer un bouton : **Bouton1**

avec pour légende "**Vitesse**" et changer sa dimension et sa couleur si l'on veut. Mettre le "**script par Clic**" (onglet **Propriétés / Script / Par Clic**) :  $\overline{\bigcirc}$  Bouton

**a = Si[a>2,0,a+1]**

La valeur **vcode** sera mise dans la case **Animation/Vitesse** du **curseur tps** :

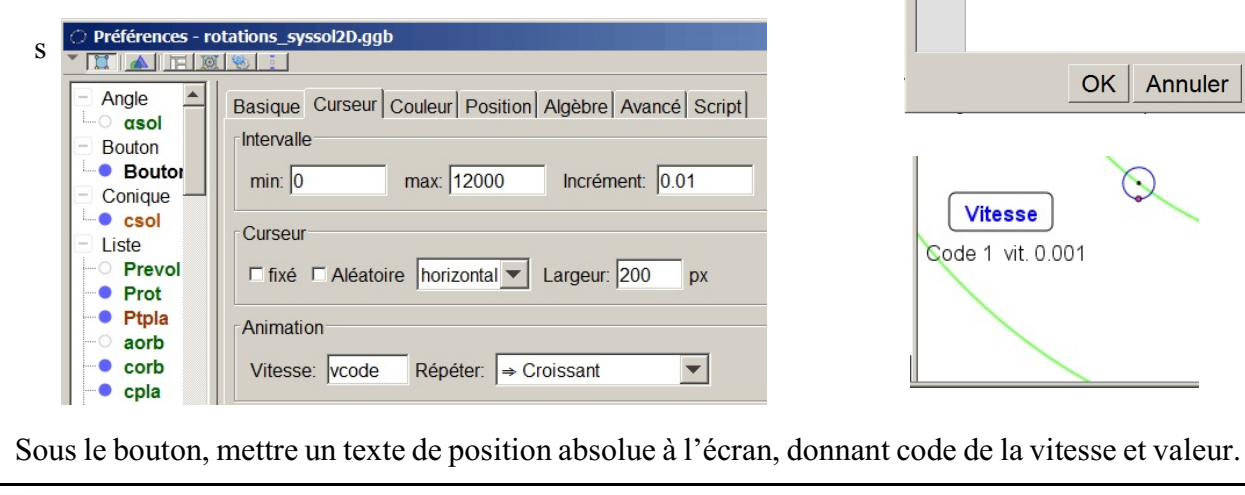

## $\mathbb{C}$  Sauver.

Légende: Vitesse Script GeoGebra:

 $1 a =$  Sila>2.0.a+1]

Animer le temps**tps** et observer toutes les rotations en changeant la vitesse et le zoom du graphique.

## II - Construction 3D

Faire apparaître la fenêtre 3D.

En ajoutant à chaque objet une sphère, une première vision 3D apparaît.

## Construction des sphères représentant les objet, de centre **Ptpla sphP = Séquence[Sphère[Elément[Ptpla, i], Elément[rpla, i]], i, 1, npla]** et celle du Soleil à son échelle : **sphSol = Sphère[S, rsol]** Geogebra -

à mettre en jaune et semi-transparent.

Pour que la vision 3D reste simple et visible, nous garderons les plans des orbites confondus avec le plan de l'écliptique.

Seuls les cercles équatoriaux seront orientés dans leurs directions respectives, et les points de rotations propres tourneront sur ces cercles.

Il faut donc pour chaque objet définir et tracer les axes de rotation définis par les coordonnées équatoriales ( et ) de leurs directions données dans la partie tableur.

Ces directions seront définis par leurs vecteurs unitaires ou vecteurs points :

```
\cos \alpha \cdot \cos \delta\sin \alpha \cdot \cos \delta ou vecteur point (1; ; ) en coordonnées équatoriales polaires
sin \delta
```
Les composantes de ces vecteurs sont définis dans le référentiel équatorial. Ils doivent être redéfinis dans le référentiel écliptique en subissant un rotation de  $\epsilon$  = 23.45° autour de l'axe Ox. Pour cela on leur appliquera la matrice de rotation :

$$
\begin{bmatrix} 1 & 0 & 0 \\ 0 & \cos \varepsilon & \sin \varepsilon \\ 0 & -\sin \varepsilon & \cos \varepsilon \end{bmatrix}
$$

## **Geogebra**

Données déjà existantes dans le fichier de départ :

– Inclinaison de l'équateur terrestre sur l'écliptique : **å = 23.45**

– Matrice de rotation pour le passage référentiel équatorial au référentiel écliptique

 $M\epsilon = \{\{1, 0, 0\}, \{0, \cos(\epsilon^{\circ}), \sin(\epsilon^{\circ})\}, \{0, \sin(\epsilon^{\circ}), \cos(\epsilon^{\circ})\}\}\$ 

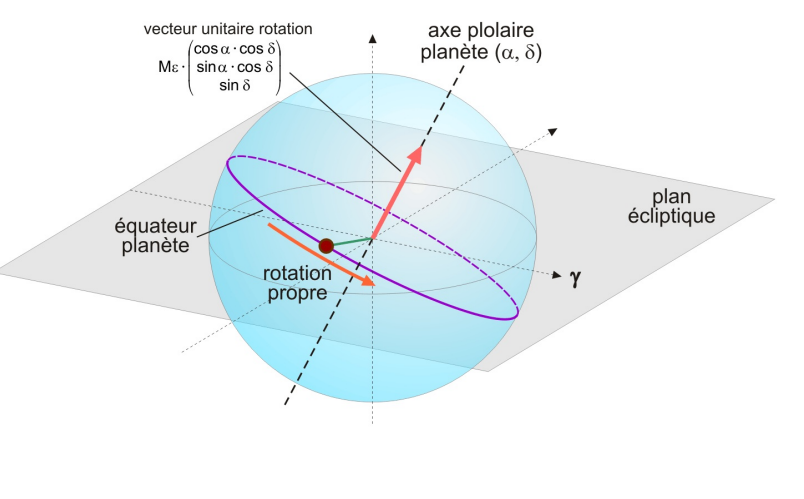

On commencera par construire l'axe de rotation du Soleil, puis l'on repositionnera son cercle équateur.

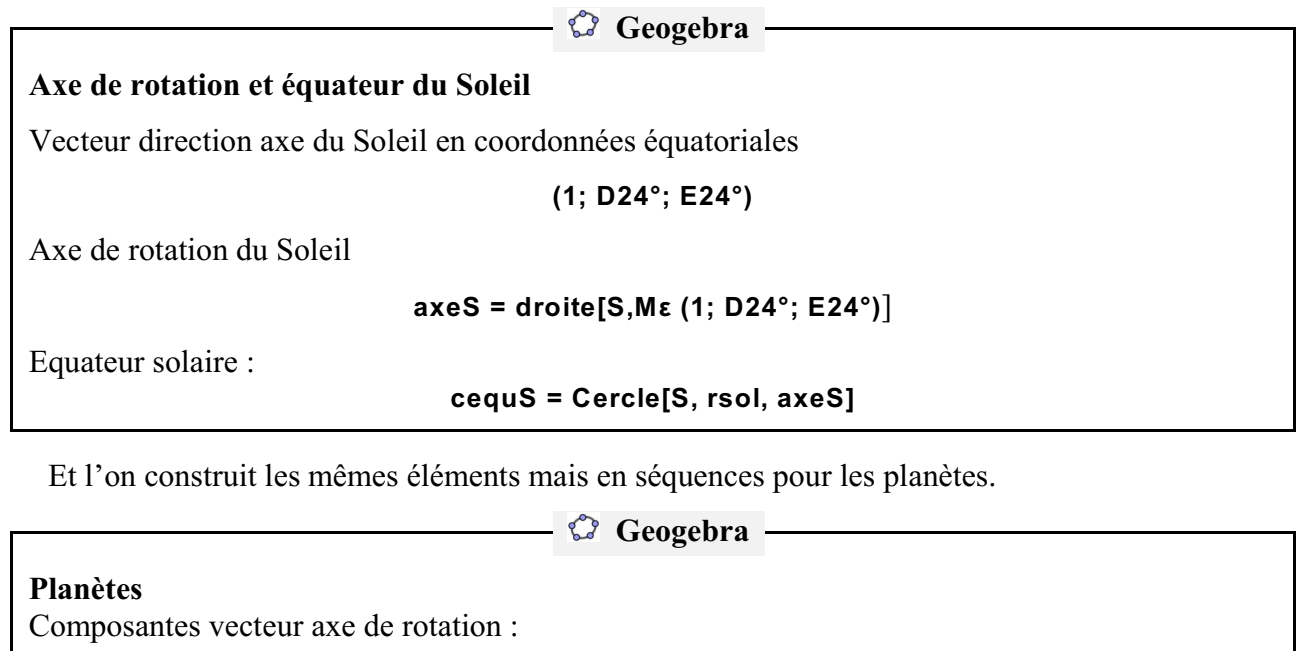

**árot={D15,D16,D17,D18,D19,D20} ärot={E15,E16,E17,E18,E19,E20}**

Axes de rotation de chaque planète

**axeP = Séquence[**

 **Droite[Elément[Ptpla,i],Vecteur[Må\*(1;Elément[árot,i]°;Elément[ärot,i]°)] ], i,1,npla]** Droite  $\leq$ Point> ,  $\leq$ Vecteur>  $\geq$ Reconstruction des cercles équateurs des planètes :

**cpla = Séquence[Cercle[Elément[Ptpla, i], Elément[rpla, i], Elément[axeP, i]], i, 1, npla]**

Il reste à reconvertir les points figuratifs des rotations.

Les équateurs ayant tournés, on ne peut plus prendre comme point au temps  $t = 0$ , le point défini dans le plan écliptique dans la direction du point vernal.

Pour trouver un point sur les équateurs, on prendra l'un des points intersections des équateurs et du plan écliptique.

Geogebra – **Geogebra** 

Positions des Intersections des cercles équateurs et du plan écliptique au point ascendant :

**Pinter = Séquence[Intersection[PlanxOy, Elément[cpla, i]], i, 1, npla]**

ainsi que celui du Soleil :

**PinterS = Intersection[PlanxOy, cequS]**

Tous ces points sont à cacher.

Il faut définir, au temps origine, un point sur l'équateur de chaque planète. Nous prendrons les points intersections des cercles équateurs avec le plan écliptique, points au passage ascendant.

Ces points tourneront autour des axes polaires respectifs. Leur angle de position, fonction du temps, a été précédemment défini à une position origine près.

Il est toujours possible, si l'on veut préciser les positions angulaires origines de l'ajuster avec un décalage angulaire propre à chaque planète. Mais il n'y a pas lieu de le faire ici, car le temps origine n'est pas relié à un temps réel et la position origine peut être arbitraire.

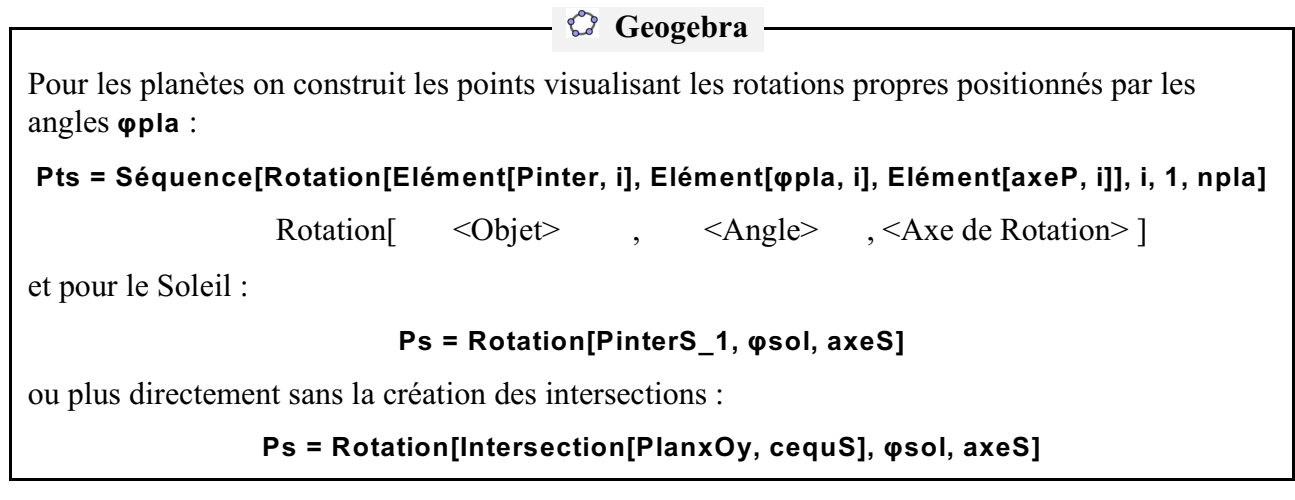

On a donc toutes les planètes qui tournent autour du Soleil sur des cercles de rayons proportionnels au rayon de leurs orbites, les équateurs des planètes et du Soleil orientés perpendiculairement à leurs axes de rotation et un point sur chaque équateur qui tourneà la vitesse de leur rotation propre.

Il faut se servir du zoom et faire varier la vitesse de défilement du temps pour voir ces mouvements suivant que l'on regarde le Soleil, les planètes telluriques ou les planètes géantes.

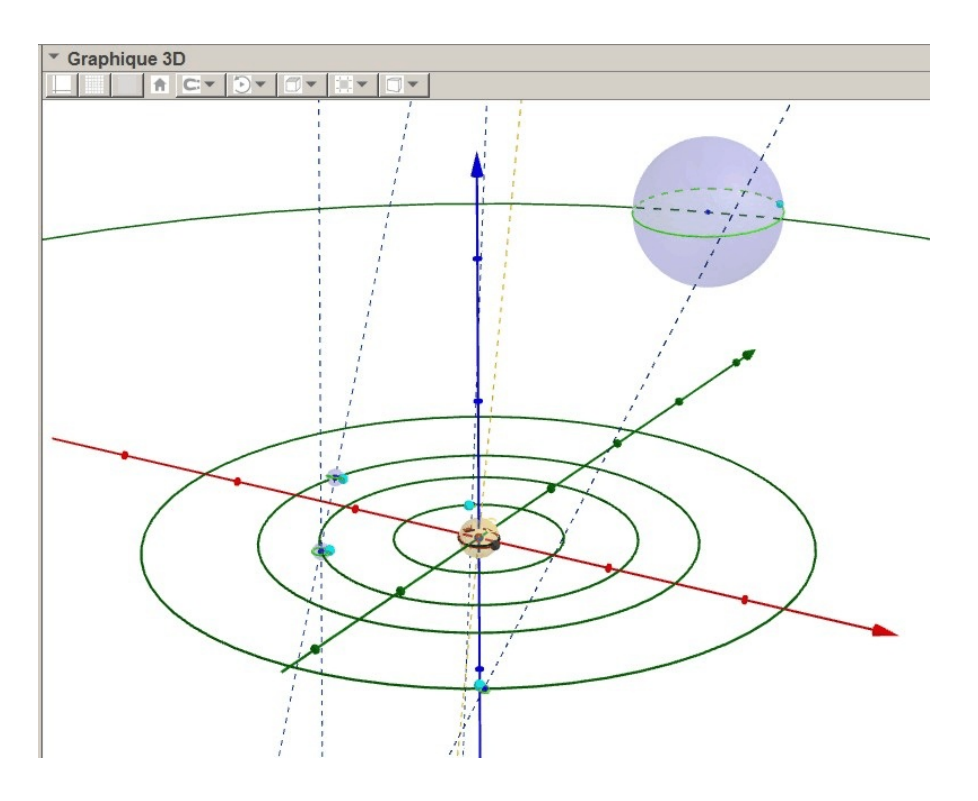

## *Annexe*

## **Données prérentrées**

\* Données

**ua** = 149598000000 l'unité astronomique en mètres **å** = 23.45 l'inclinaison de l'équateur terrestre sur l'écliptique en degrés **tps = curseur[0,12000,0.1,1,200]** Curseur tempsde 0 à 12000 jours

\* Matrice rotation référentiel équatorial vers référentiel écliptique ( inclinaison de l'équateur sur l'écliptique)

$$
\begin{bmatrix} 1 & 0 & 0 \\ 0 & \cos \varepsilon & \sin \varepsilon \\ 0 & -\sin \varepsilon & \cos \varepsilon \end{bmatrix}
$$

 $M\epsilon = \{\{1, 0, 0\}, \{0, \cos(\epsilon^{\circ}), \sin(\epsilon^{\circ})\}, \{0, \sin(\epsilon^{\circ}), \cos(\epsilon^{\circ})\}\}\$ 

\* Les caractéristiques des planètes et du Soleil (tableur)

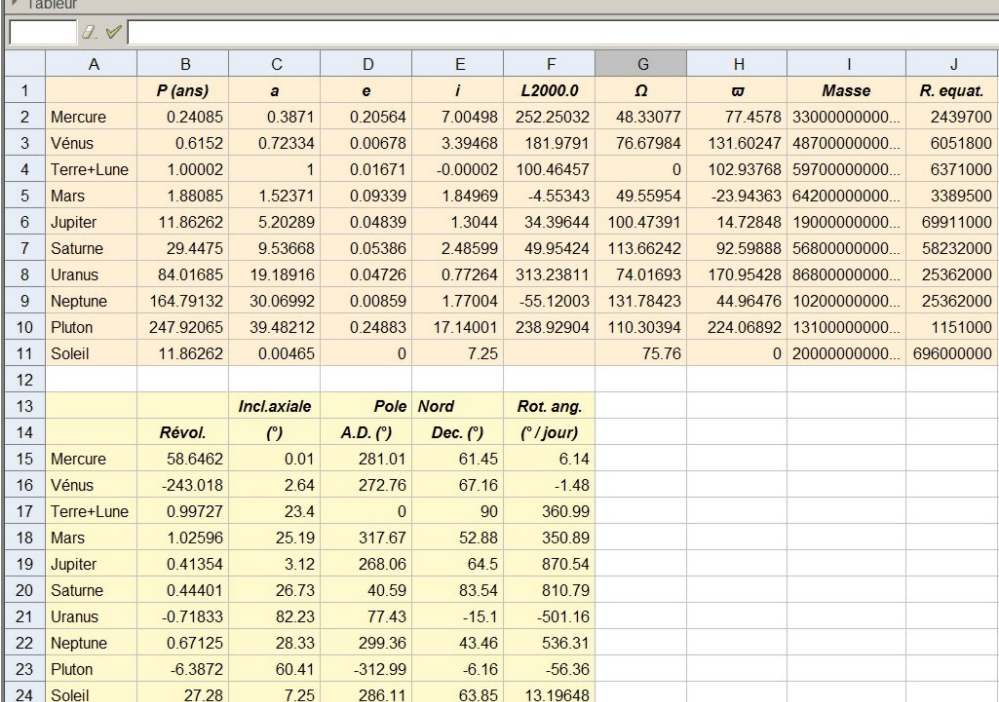

\* Remarque sur l'entrée des données en séquences

Une première syntaxe simple permet de rentrer des données du tableur en séquences.

- Périodes de révolution (années) **Prevol = (B2:B7)\*365.25**
- Périodes de rotation (jours) **Prot = B15:B20**
- Demi-grands axe des orbites **aorb= (C2:C7) ua / 1000000000**
- Rayon des planètes (en milliers de km) **rpla = (J2:J7) / 1000000**

Cette syntaxe peut poser des problèmes lorsque l'on réédite les objets (suivant version Geogebra). Alors, l'écriture suivante pet être plus appropriée :

- Périodes de révolution (années) **Prevol = {B2,B3,B4,B5,B6,B7}\*365.25**
- Périodes de rotation (jours) **Prot = {B15,B16,B17,B18,B19,B20}**
- Demi-grands axe des orbites **aorb= {C2,C3,C4,C5,C6,C7} ua / 1000000000**
- Rayon des planètes (en milliers de km) **rpla = {J2,J3,J4,J5,J6,J7} / 1000000**

Il en est de même pour les séquences **árot=(D15:D20)** et **ärot=(E15:E20)**